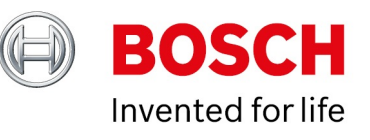

# **Upgrade guide to Intelligent Insights 1.0.2**

Author: Hepting Manuel (BT-VS/XSW-AIA) Date: 7 October, 2021

#### **1 [Introduction 3](#page-2-0)**

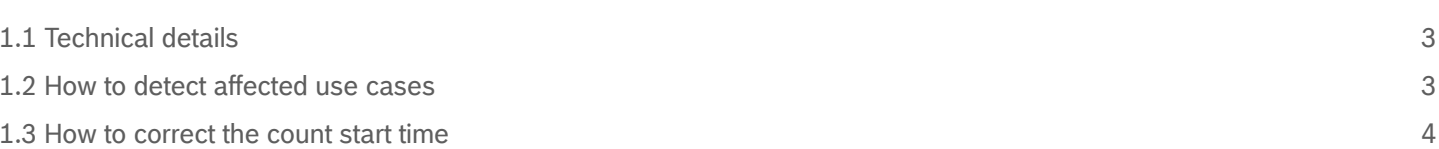

Copyright Robert Bosch GmbH. All rights reserved, also regarding any disposal, exploration, reproduction, editing, distribution, as well as in the event of applications for industrial property rights.

# <span id="page-2-0"></span>**1 Introduction**

This document describes the update procedure when updating from Intelligent Insights 1.0.0.2 or 1.0.1.43 to Intelligent Insights 1.0.2.86.

## <span id="page-2-1"></span>**1.1 Technical details**

During tests of the Intelligent Insights software 1.0.0.2 and 1.0.1.43 we noticed an anomaly in the "Area fill level" and "Area fill level traffic light" use cases when switching to daylight saving time and back. To make sure that the correct area fill level is calculated and displays in the live and historical widgets, we changed the configuration when daylight saving time is applicable. To make sure that you use the correct start time, the area fill level and area fill level traffic light start time is corrected after DST transition.

Intelligent Insights 1.0.2.86 solves this technical limitation and uses the correct count start time after DST transition in the "Area fill level" and "Area fill level traffic light" use cases. To use the correct count start time, the count start time of the "Area fill level" and "Area fill level traffic light" use cases is reconfigured after updating the system to Intelligent Insights 1.0.2.86. Once you adjust the use case settings, Intelligent Insights uses the correct area fill level start time when switching to daylight saving time and back.

Intelligent Insights 1.0.2.86 informs the user on the dashboard page and on the use case overview page, which use case settings the user has to adjust.

## <span id="page-2-2"></span>**1.2 How to detect affected use cases**

After updating Intelligent Insights to version 1.0.2.86, the dashboard displays the **Invalid configuration** information on all "Area fill level" and "Area fill level traffic light" widgets, where the user has to reconfigure the count start time.

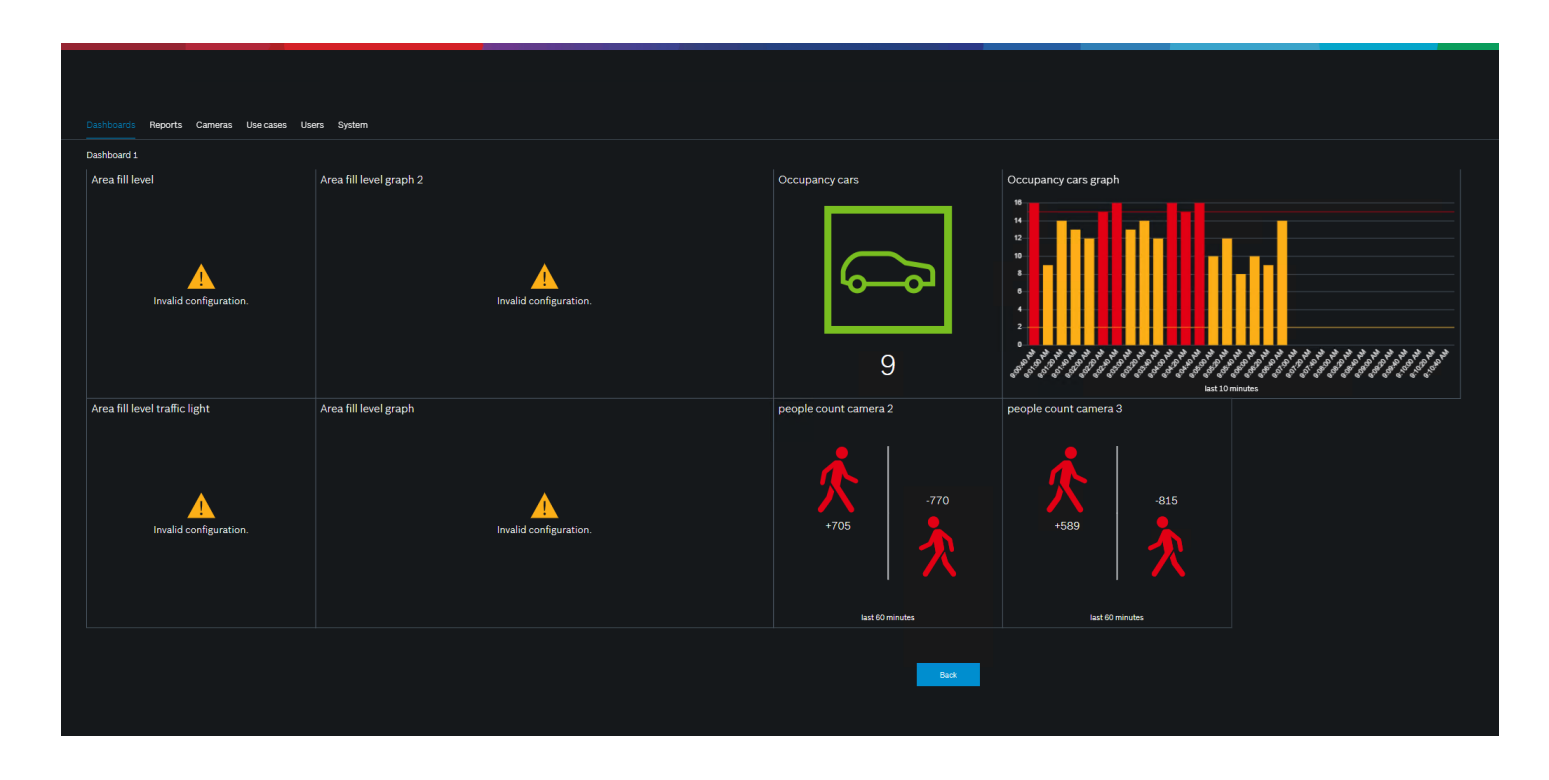

When you select the **Use cases** tab, all use cases with an invalid count start time are marked:

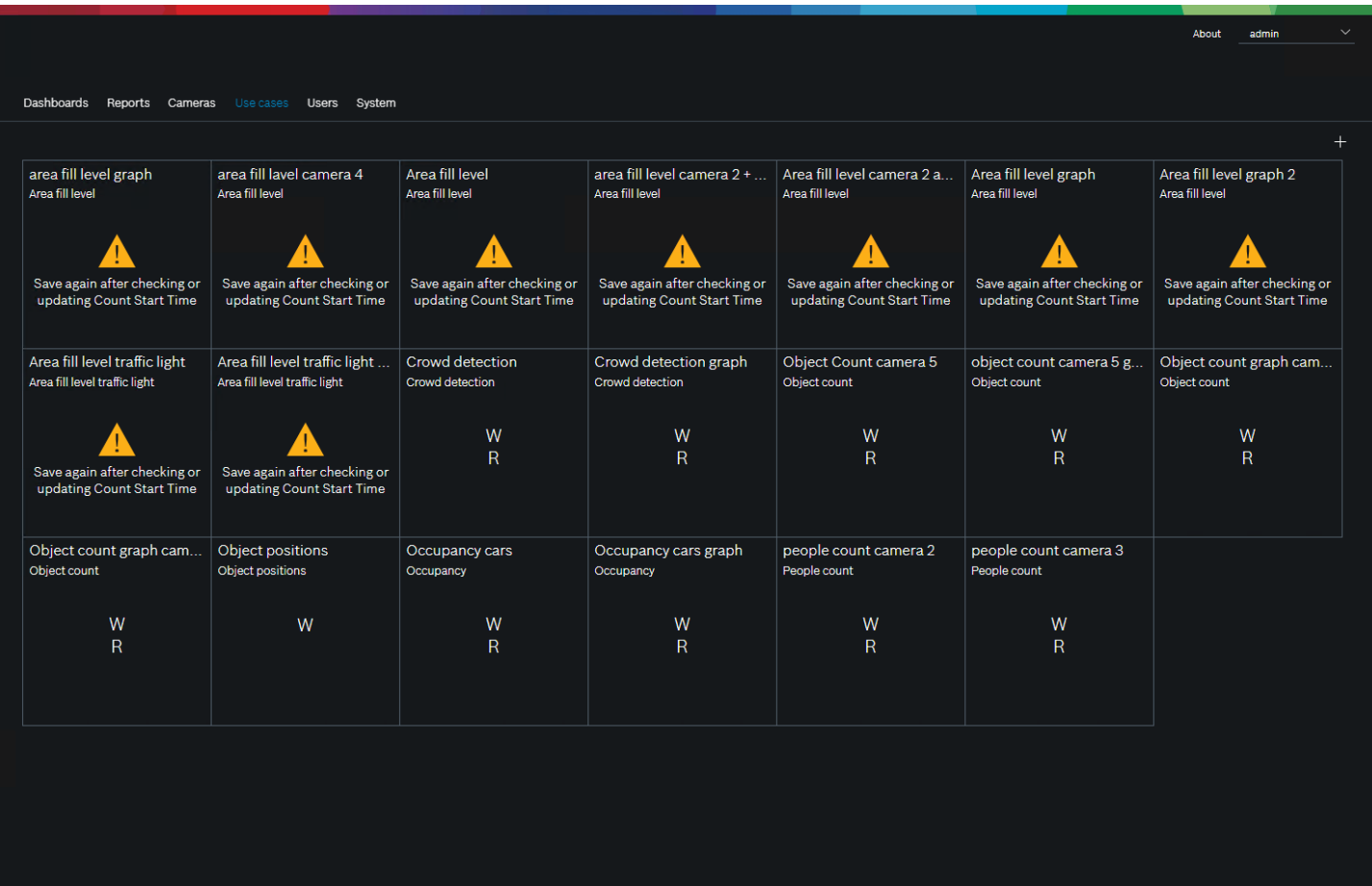

### <span id="page-3-0"></span>**1.3 How to correct the count start time**

To correct the counting start time of "Area fill level" and "Area fill level traffic light" use cases:

- 1. Open the use case configuration page
- 2. Set the desired count start time and click **Save**.

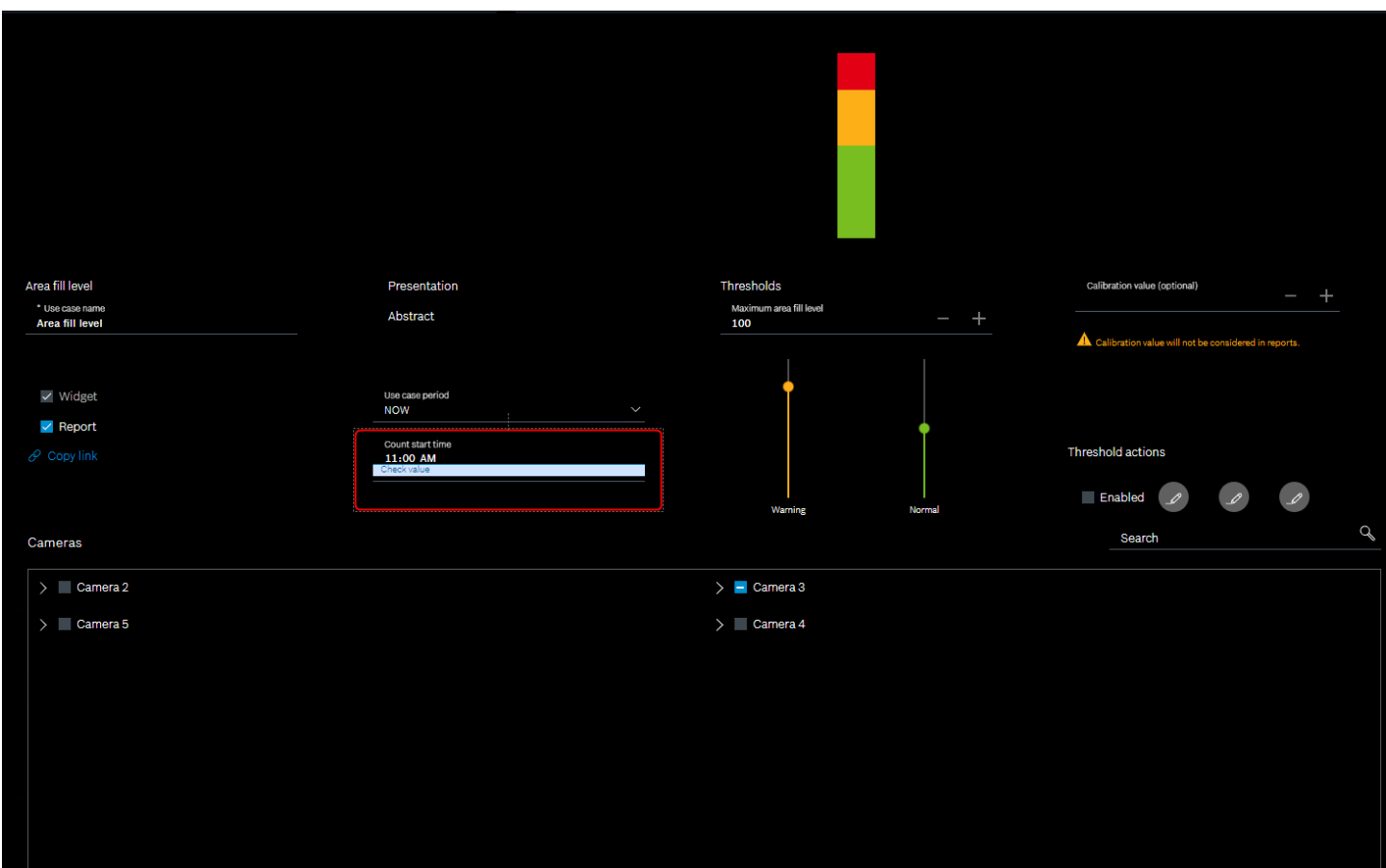

After correcting the count start time, the warning message on the widget disappears and the widget displays the area fill level value:

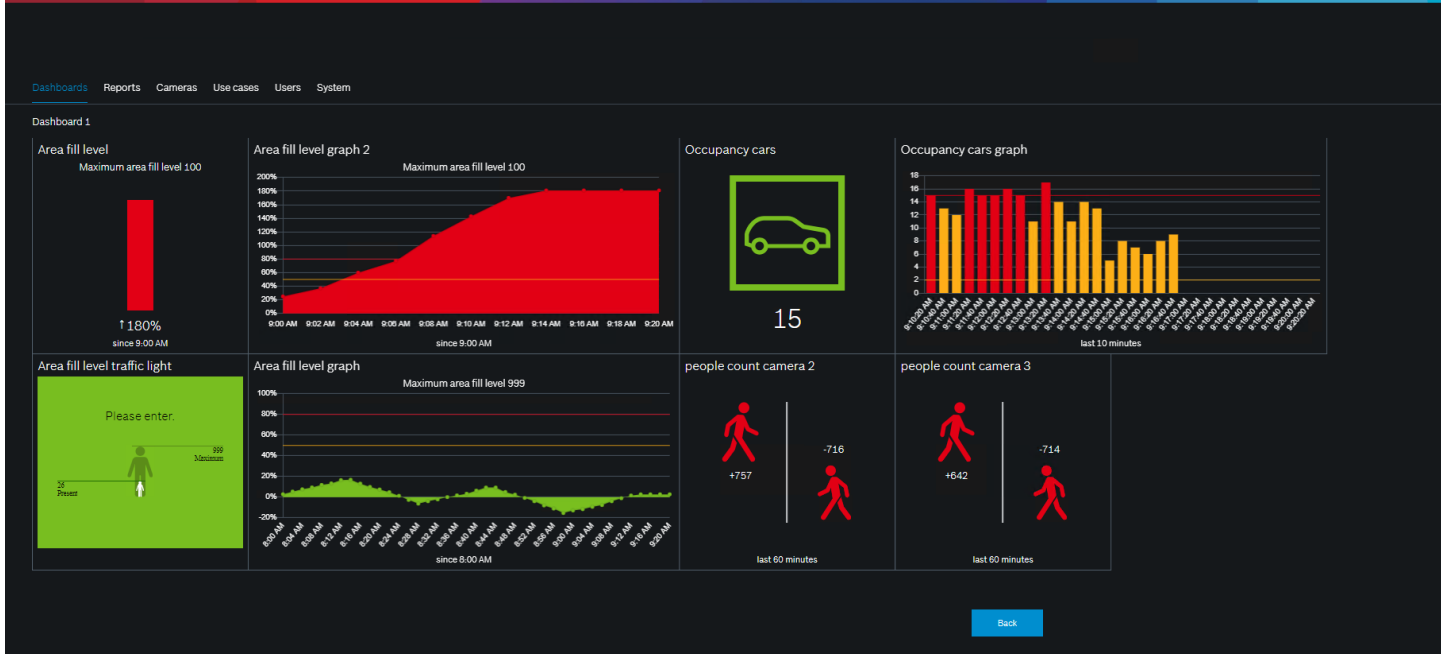

The warning message on the use case page also disappears:

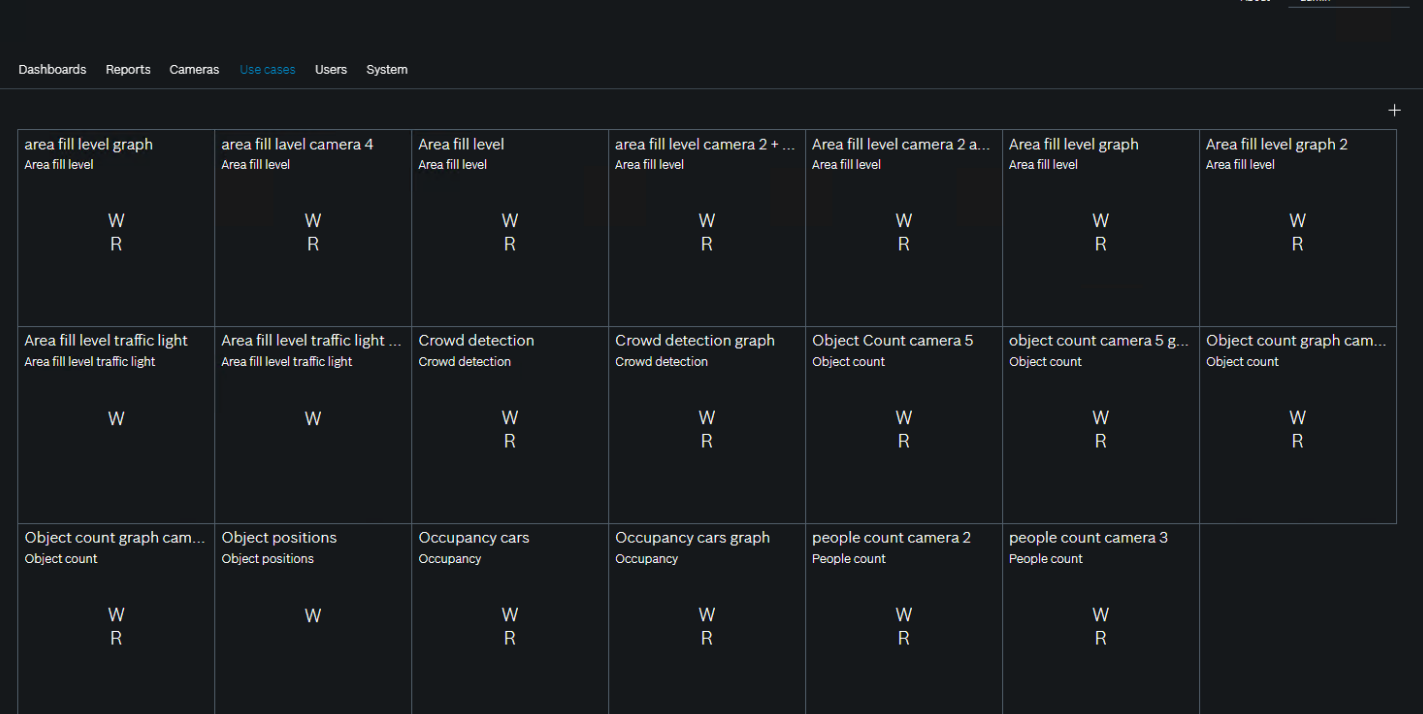